# **T: SMTP - dostarczanie poczty.**

Zadanie1:

Sprawdź informacje publikowane w serwisie internetowym Wikipedii na temat usługi SMTP.

Zadanie2:

Sprawdź dostępną w systemie pomoc na temat klienta poczty pine.

Zadanie3:

Sprawdź zainstalowane oprogramowanie serwera poczty (postfix lub sendmail) a w razie potrzeby przeprowadź instalację pakietów z podanej przez nauczyciela lokalizacji. Odszukaj konfigurację serwera poczty w centrum sterowania YaST.

Pliki konfiguracyjne serwera postfix znajdują się w katalogu /etc/postfix.

W konsoli tekstowej wykorzystaj w miarę dostępnego czasu następujące polecenia:

rpm -qa | grep postfix rpm -qa | grep sendmail netstat -ant

# **Kody odpowiedzi serwera na polecenia klienta poczty**

Wszystkie kody są trzycyfrowe. Najważniejsze są jednak dwie pierwsze cyfry (znaczenie trzeciej jest nieokreślone). Pierwsza cyfra oznacza:

2xx - wszystko OK

3xx - częściowo OK, serwer czeka na dodatkowe dane

4xx - odpowiedź tylko chwilowo negatywna (w danym momencie serwer nie może zrealizować żądania)

5xx - błąd

Znaczenie drugiej cyfry:

- x0x błąd składni
- x1x informacja
- x2x odnosi się do połączenia
- x3x nieokreślone
- x4x nieokreślone
- x5x odnosi się do statusu serwera

Konkretne kody:

- 221 informacja o systemie lub pomoc
- $214 pomoc$
- 220 powitanie serwera
- 221 pożegnanie serwera
- 250 przyjęcie wiadomości do wysłania
- 251 podany adres odbiorcy jest nieaktualny, ale serwer przekierowuje wiadomość pod nowy adres
- 354 oczekiwanie na tekst wiadomości
- 421 sesja zostanie przerwana przez serwer (przyczyna nieokreślona)
- 450 chwilowo wiadomość nie może być wysłana
- 451 wysyłanie wiadomości przerwane
- 452 wiadomość nie może być wysłana z powodu braku pamięci
- 500 nie ma takiego polecenia
- 501 błąd składni polecenia
- 502 polecenie rozpoznane, ale nieobsługiwane
- 503 błąd w kolejności poleceń
- 504 podany parametr jest nieobsługiwany
- 550 nie można wysłać wiadomości
- 551 podany adres odbiorcy jest nieaktualny, serwer zna nowy, ale nie może przekierować
- 552 wiadomość nie może być wysłana z powodu braku pamięci
- 553 błąd w adresie odbiorcy
- 554 niepoprawnie wykonana transakcja

#### \*\*\*\*\*\*\*\*\*\*\*\*\*\*\*\*\*\*\*\*\*\*\*\*\*\*\*\*\*\*\*\*\*\*\*\*\*\*\*\*\*\*\*\*\*\*\*\*\*\*\*\*\*\*\*\*\*\*\*\*\*\*\*\*\*\*\*\*\*\*\*\*\*\*\*

### smtp w systemie windows xp professional

\*\*\*\*\*\*\*\*\*\*\*\*\*\*\*\*\*\*\*\*\*\*\*\*\*\*\*\*\*\*\*\*\*\*\*\*\*\*\*\*\*\*\*\*\*\*\*\*\*\*\*\*\*\*\*\*\*\*\*\*\*\*\*\*\*\*\*\*\*\*\*\*\*\*\*

#### Instalacia

W celu zainstalowania serwera SMTP należy przygotować płytę instalacyjną systemu Windows XP i uruchomić Start => Ustawienia => Panel sterowania => Dodaj lub usuń programy => Dodaj/Usuń składniki systemu Windows => Internetowe usługi informacyjne (IIS) => Usługa SMTP (oraz dodatkowo Common Files oraz Przystawka internetowych usług informacyjnych)

## Konfiguracja

---------------------------------

Konfiguracji dokonujemy poprzez przystawkę Internetowych usług informacyjnych dostępną w Narzędziach administracyjnych. Dokonujemy tutaj następujących ustawień (właściwości domyślnego serwera SMTP) :

IP serwera oraz limit połączeń,

Opcje rejestrowania połączeń,

Kontrolę dostępu użytkowników do serwera,

Kontrolę hostów do serwera,

Certyfikaty bezpieczeństwa,

Operatorów serwera. ---------------------------------

Uruchamianie i zatrzymywanie

Serwer SMTP uruchamiamy z przystawki Internetowych usług informacyjnych lub z Usług systemowych (services.msc => Simple Mail Transport Protocol (SMTP))

Sprawdzanie działania serwera

---------------------------------

W pierwszej kolejności po uruchomieniu serwera SMTP należy sprawdzić nasłuchiwanie na porcie 25. Dokonamy tego w wierszu poleceń wpisując:

netstat -anp tcp

Jeżeli ukaże się komunikat

Protokół Adres lokalny Obcy adres Stan

TCP 0.0.0.0:25 0.0.0.0:0 NASŁUCHIWANIE

List elektroniczny możemy wysłać za pomocą klienta telnet wpisując następującą sekwencję poleceń:

telnet hostname 25

helo hostname

mail from:username

rcpt to:user@web.com

data

subject:temat maila jakas tresc

.

### quit

\*\*\*\*\*\*\*\*\*\*\*\*\*\*\*\*\*\*\*\*\*\*\*\*\*\*\*\*\*\*\*\*\*\*\*\*\*\*\*\*\*\*\*\*\*\*\*\*\*\*\*\*\*\*\*\*\*\*\*\*\*\*\*\*\*\*\*\*\*\*\*\*\*\*\*

postfix w systemie linux suse

\*\*\*\*\*\*\*\*\*\*\*\*\*\*\*\*\*\*\*\*\*\*\*\*\*\*\*\*\*\*\*\*\*\*\*\*\*\*\*\*\*\*\*\*\*\*\*\*\*\*\*\*\*\*\*\*\*\*\*\*\*\*\*\*\*\*\*\*\*\*\*\*\*\*\*

#polecnie wykorzystywane podczas konfiguracji postfixa

#sprawdzenie, czy serwer jest zainstalowany

rpm -qa | grep postfix

#gdy dokonano zmian w pliku /etc/aliases

#po zmianie aliasow, odswierzenie

newaliases

#klient poczty dzialajacy w trybie tekstowym

pine

#wysylanie poczty z wiersza polecen

mail -s "poczta z wiersza polecen" tomek < /etc/plik.txt

mail -s "temat" user@pracownia.pl

data .

#rozeslanie poczty z serwera sendmail -q #restart serwera poczty /etc/init.d/postfix restart #sprawdzamy nasluchiwanie na porcie 25 netstat -ant #odblokowanie firewalla iptables -P INPUT ACCEPT iptables -A INPUT -p tcp --dport 25 -j ACCEPT # postqueue -f postlock postfix upggrade-configuration postfix flush #odswierzenie serwera - konfiguracji postfix reload #sprawdzenie poprawnosci konfiguracji serwera postfix check #wyswietlenie konfiguracji serwera postconf postalias man postfix #wyswietlenie nazwy hosta hostname #wyswietlenie nazwy domeny domainname #wpis serwera poczty /etc/hosts 192.168.10.1 postfix.pracownia.pl postfix #wysylanie poczty z serwera za pomoca klienta telnet telnet localhost 25 helo hostname (ehlo hostname) mail from:user@wp.pl rcpt to:ten@wp.pl data subject:temat wiadomosci tresc waidomosci . quit #odbieranie poczty z serwera za pomoca klienta telnet telnet localhost 110 user login pass passwd stat list 6 dele 2 rset top 2 10 top 2 0 retr 1 noop uidl quit #przykladowe kody bledow serwera 220 - powitanie serwera

221 - pozegnanie serwera 250 - przyjecie wiadomosci do wyslania 251 - niepoprawny adres odbiorcy 354 - oczekiwanie na tekst wiadomosci 421 - sesja zostanie przerwana przez serwer 450 - chwilowo wiadomosc nie bedzie wyslana 451 - wyslanie wiadomosci przerwane 500 - nie ma takiego polecenia 501 - blad skladni polecenia 502 - polecenia nieobslugiwane 503 - blad w kolejnosci polecen #wyswietlenie kolejki serwera poczty ls /var/spool/mail #pliki konfiguracyjne serwera /etc/postfix/main.cf /etc/postfix/access /etc/postfix/relay\_domains #w celu poprawnego dzialania serwera poczty nalezy w konfiguracji serwera dns #podac poprawny adres serwera postfix dla naszej domeny @ IN MX 10 postfix.pracownia.pl. #sprawdzenie, czy serwer uruchamia sie przy starcie systemu /sbin/chkconfig /sbin/chkconfig --level 345 postfix on /sbin/insserv \*\*\*\*\*\*\*\*\*\*\*\*\*\*\*\*\*\*\*\*\*\*\*\*\*\*\*\*\*\*\*\*\*\*\*\*\*\*\*\*\*\*\*\*\*\*\*\*\*\*\*\*\*\*\*\*\*\*\*\*\*\*\*\*\*\*\*\*\*\*\*\*\*\*\* sendmail w systemie linuz suse \*\*\*\*\*\*\*\*\*\*\*\*\*\*\*\*\*\*\*\*\*\*\*\*\*\*\*\*\*\*\*\*\*\*\*\*\*\*\*\*\*\*\*\*\*\*\*\*\*\*\*\*\*\*\*\*\*\*\*\*\*\*\*\*\*\*\*\*\*\*\*\*\*\*\* wlaczenie nasluchiwania karty ifconfig eth0 promisc echo > 1 /proc/sys/net/ipv4/ip\_forward sprawdzenie w sieci komputerow z dzialajacym portem smtp nmap -p 25 192.168.10.0/24 nmap -sP 192.168.10.\* nmap 192.168.10.\* #przechwytujemy informacje z okreslonego hosta tcpdump 'ip host 192.168.10.245' tcpdump -s 2000 -X 'port 25 && host 192.168.10.245' ---------------------------------------- serwer sendmail instalowany jest w pakiecie sendmail co sprawdzimy rpm -qa | grep sendmail oraz rpm -qa | grep imap w przypadku upgrade'u sendmaila z 8.11 do 8.12 nalezy utworzys w systemie konto i grupe groupadd smmsp useradd -g smmsp smmsp jezeli zainstalowany, to najpierw deinstalacja rpm -e sendmail\* jezeli jakies inne pakiety wykorzystyja sendamaila, to smialo je deinstaluj nie baczac na nic poleceniem jak wyzej ze zmieniona oczywiscie nazwa pakietu rpm, np. rpm -e fetchmail\* a nastepnie instalacja pakietu z katalogu /home/install rpm -i sendmail...rmp rpm -i sendmail-cf... rpm -i sendmail-doc... rpm -i imap-x.x-... ------------U W A G A !---------------

Tomasz Greszata  $\text{http://greszata.pdf}$ 

nie instaluj sendmaila 8.11

--------------------------------------

skorzystaj z wersji 8.9 - mniej problemow z konfiguracja

w przypdku problemow z dostepem do kolejki lub przekazywania poczty nalezy wlasciwie ustawic prawa do plikow

chown root.smmsp /usr/sbin/sendmail chmod 2555 /usr/sbin/sendmail mkdir -p /var/spool/clientmqueue chmod 770 /var/spool/clientmqueue chown root.wheel /var/spool/mqueue chmod 700 /var/spool/mqueue chown root.wheel /etc/mail/sendmail.cf chown root.wheel /etc/mail/submit.sf chmod 444 /etc/mail/sendmail.cf chmod 444 /etc/mail/submit.cf

----------------------------------------

po zainstalowaniu sprawdzamy stan serwera /etc/init.d/sendmail status

serwer uruchomimy poleceniem z katalogu /etc/rc.d/init.d

./sendmail start

mozemy go rowniez zrestartowac

./sendmail restart

automatyczne uruchomienie przy starcie systemu sprawdzamy obecnoscia gwiazdki przy wyrazie sendmail (i odczytywanie poczty imap) na liscie uzyskanej poleceniem

/sbin/chkconfig /sbin/chkconfig --level 345 sendmail on /sbin/insserv

------------------------------------------------------ sprawdzamy czy serwer nasluchuje na porcie 25

netstat -ant

sprawdzamy czy mail dziala poprawnie programem do odbierania i wysylania poczty pine

----------------------------------

w wyswietlonym interfejsie wysylamy poczte do uzytkownika na tym samym kompie np. jako root do pracownia, w polu to wpisujemy tylko nazwe usera a nastepnie jako ten drugi odbieramy wiadomiosc

------------------------------------

jak poprawnie zostanie poczta wyslana, to zaobaczymy jej tresc i nadawce

-----------------------------

.

mozna list wyslac poleceniem

mail -s "temat" user < /etc/plik.txt mail -s "temat" user@pracownia.pl wiadomosc

jezeli OK to pozostaje wyslanie listu do lokalnego uzytkownika w sieci na innym kompie sugerowany serwer - 192.168.10.101 i uzytkownik root lub pracownia od niego otrzymasz odpowiedz

-------------------------------------

sprawdzanie autoryzacji i mozliwosci logowania do serwera z zewnatrz telnet serwer.pracownia.pl 25 helo serwer.pracownia.pl mail from:user@poczta.pl rcpt to:pracownia@serwer.pracownia.pl data

subject:temat wiadomosci

.

tresc wiadomosci

------------------------------------------------------ warto zalozyc pliki (na poczatek puste)

cd /etc/mail

rm access.db aliases.db virtusertable.db /usr/sbin/makemap hash access < access /usr/sbin/makemap hash virtusertable < virtusertable /usr/bin/newaliases

tresc pliku /etc/sendmail.cf - glowny plik konfiguracyjny

------------------------------------------------------ Cwlocalhost serwer.pracownia.pl Fw/etc/sendmail.cw DSserwer.pracownia.pl Kvirtuser hash -o /etc/mail/virtusertable Kaccess hash -o /etc/mail/access FR-o /etc/mail/relay-domains CE root DMserwer.pracownia.pl DnMAILER-DAEMON CPREDIRECT DZ8.9.3

struktura pliku sendmail.cf za pomocą makr, do których odwołujemy się poprzez nazwę np. \$M

- $D$  definicia makra, np. DMpracownia.pl (M nazwa, pracownia.pl wartość) =  $\pm$  SM
- C klasa makr, z wieloma wartościami (tablica), np. CE root postmaster

F - definicja klasy makr z pliku, np. FR-o /etc/mail/relay-domains

H - definicja nagłówków (headers) wiadomości e mail,

K - definicja baz danych, znajdujących się w zewnętrznych plikach,

np. Kaccess hash -o /etc/mail/access.db

M - opis programu pocztowego,

--------------------------------------------------------------

- O definicja opcji dla programu sendmail, np. O AliasFile=/etc/aliases
- P określenie priorytetów wiadomości (porządkowanie kolejek)

R - definicja reguł przepisywania (transformacji) adrsów e-mail podczas przesyłania wiadomości

- T deklaracja zaawansowanych (zaufanych) użytkowników, np. Troot
- S definicja początku bloku reguł (końca się nie podaje, definicja następnej zmiennej)
- V wersja pliku konfiguracyjnego, np. V8/Berkeley

--------------------------------------------------------------

nastepny do konfiguracji jest /etc/sendmail.cw ------------------------------------------------------

serwer.pracownia.pl

localhost.localdomain

----------------------------------------------------------------

zgodnie z plikiem dalej przegladamy /etc/mail/acces ---------------------------------------------------------

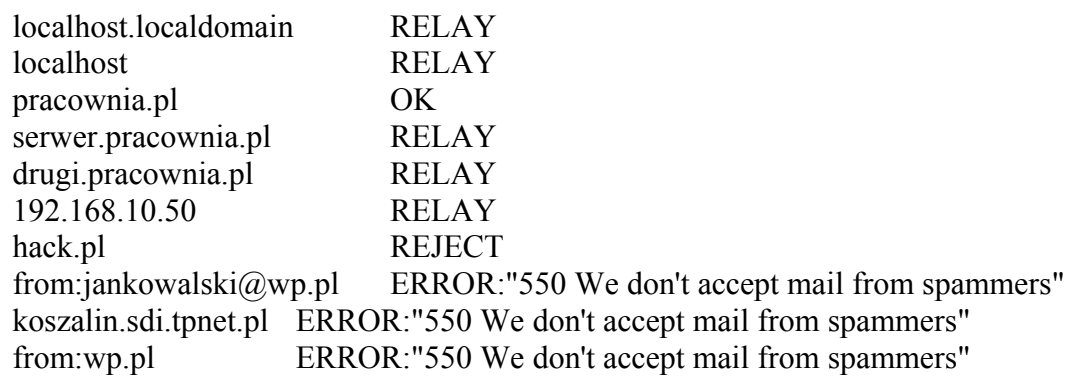

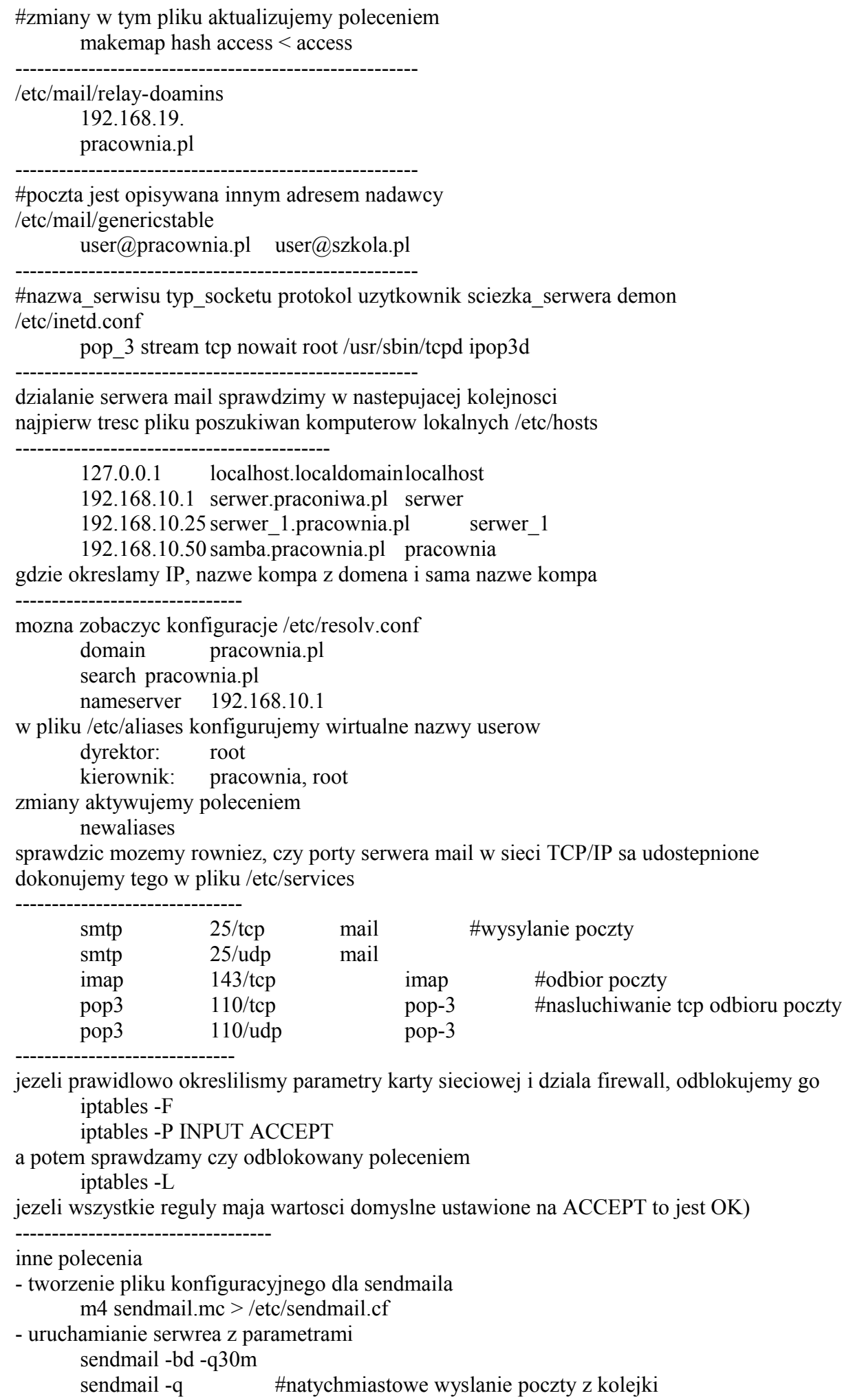

-------------------------------------

mailq #sprawdzenie biezacej kolejki listow dzenniki zdarzen serwera sendmail /var/log/mail.info /var/log/mail.log /var/log/mail.warn /var/log/mail.err

gdy maskarada to ustawiamy w pliku /etc/mail/sendmail.mc MASQUERADE\_AS('provider.com.pl')dul aby poczta poslugiwala sie adresem ISP -------------------------------------

jezeli nie udalo sie, to lepiej sie do tego nie przyznawaj!!! --------------------------------------------------------------------------